## After completing this lesson, you will be able to:

- Annotate slides during a slide show.
- Set slide transitions.
- Animate slide text.
- Animate slide objects.
- Hide a slide during a slide show.

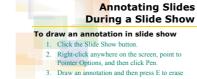

annotations.

## Setting Slide Transitions

## To apply a slide transition effect

- Click the Slide Sorter View button and then select a slide.
- 2. On the Slide Sorter menu, click Slide Transition to open the Slide Transition task pane.
- Under Apply to selected slides, click a transition effect.
- Click the transition symbol below the slide to preview the effect.

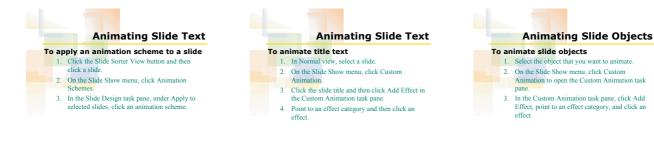

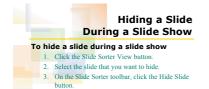

1